# *SimDiff4* を *TortoiseSVN* で使用するに は

# 目次

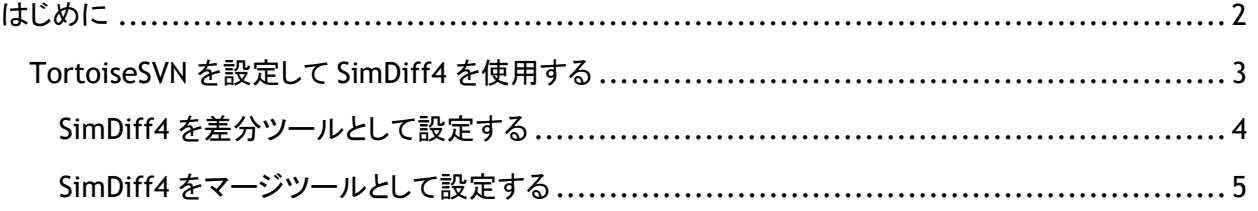

## <span id="page-1-0"></span>はじめに

TortiseSVN では、バージョンの比較やマージの競合の解決が必要な場合に、外部の差分/マージツー ルが起動するよう設定することが可能です。単一の外部ツールがすべてのファイルに適用されるよう設 定できますが (SimDiff4 では推奨しておりません)、拡張子を指定すると、特定の種類のファイルに適 用する複数の外部ツールを設定できます。

なお、マージの競合が存在しない場合には、TortiseSVN は外部マージツールを起動することはできま せんので、ご注意ください。たとえば、任意のブランチ内でモデルファイルが変更されていても、主要ブ ランチにそのファイルの変更が影響しないという状況では、そのブランチを主要ブランチにマージする 場合に、マージの競合が存在しないため SimDiff4 は起動されません。

TortiseSVN でのマージおよび競合の解決処理についての詳細は、以下の TortiseSVN オンライン文 書をご覧ください。

[http://tortoisesvn.net/docs/release/TortoiseSVN\\_en/tsvn-dug-merge.html](http://tortoisesvn.net/docs/release/TortoiseSVN_en/tsvn-dug-merge.html)

[http://tortoisesvn.net/docs/release/TortoiseSVN\\_en/tsvn-dug-conflicts.html](http://tortoisesvn.net/docs/release/TortoiseSVN_en/tsvn-dug-conflicts.html)

#### <span id="page-2-0"></span>*TortoiseSVN* を設定して *SimDiff4* を使用する

ここでは、基本的な操作について説明します。コマンドを使用する場合には、後続のサブセクションをご 覧下さい。

1. エクスプローラで、TortiseSVN フォルダを右クリックし、表示されるメニューから設定を選択し、 TortiseSVN Settings ダイアログボックスを表示します。

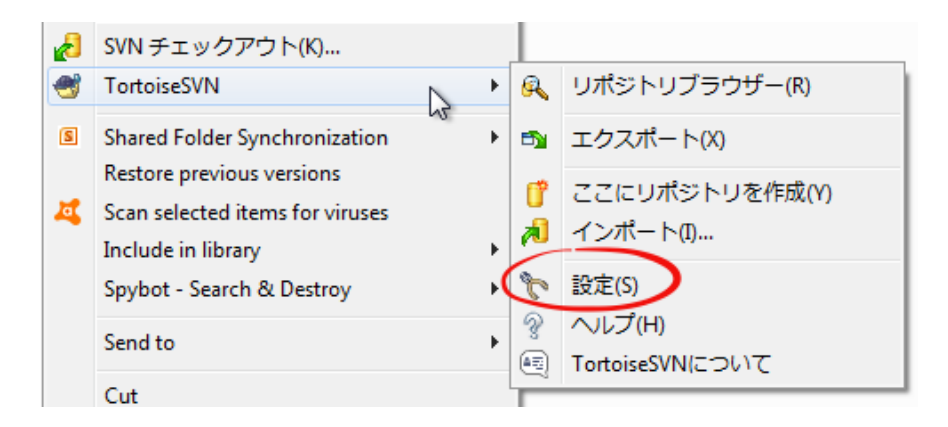

- 2. サイドバーのツリー表示から、差分を設定する場合には *External Program* ▷ *Diff Viewer*  を、マージを設定する場合には *External Program* ▷ *Merge Tool* を、それぞれ選択します。
- 3. 詳細ボタンをクリックして、詳細設定を開きます。
- 4. 表示される設定画面では、拡張子「.mdl」の変更や、新規拡張子の追加が可能です。
- 5. 適切な SimDiff4 のコマンド (下記を参照) を入力し、表示されるすべてのダイアログボックスで OK をクリックします。

注意 – 下記のサブセクションの説明は、SimDiff4 がデフォルトのフォルダにインストールされているこ とを想定しています。インストール先が異なる場合には、適切なフォルダを指定して、コマンドを入力し て下さい。

TortiseSVN で外部ツールを設定する場合についての詳細は、以下のオンライン文書をご覧ください。

<span id="page-2-1"></span>[http://tortoisesvn.net/docs/release/TortoiseSVN\\_en/tsvn-dug-settings.html#tsvn-dug](http://tortoisesvn.net/docs/release/TortoiseSVN_en/tsvn-dug-settings.html#tsvn-dug-settings-progs)[settings-progs](http://tortoisesvn.net/docs/release/TortoiseSVN_en/tsvn-dug-settings.html#tsvn-dug-settings-progs)

#### **SimDiff4** を差分ツールとして設定する

#### 使用するコマンドは、以下の通りです。

"C:\Program Files\EnSoft\SimDiff4\simdiff4.exe" –l %base –r %mine

<span id="page-3-0"></span>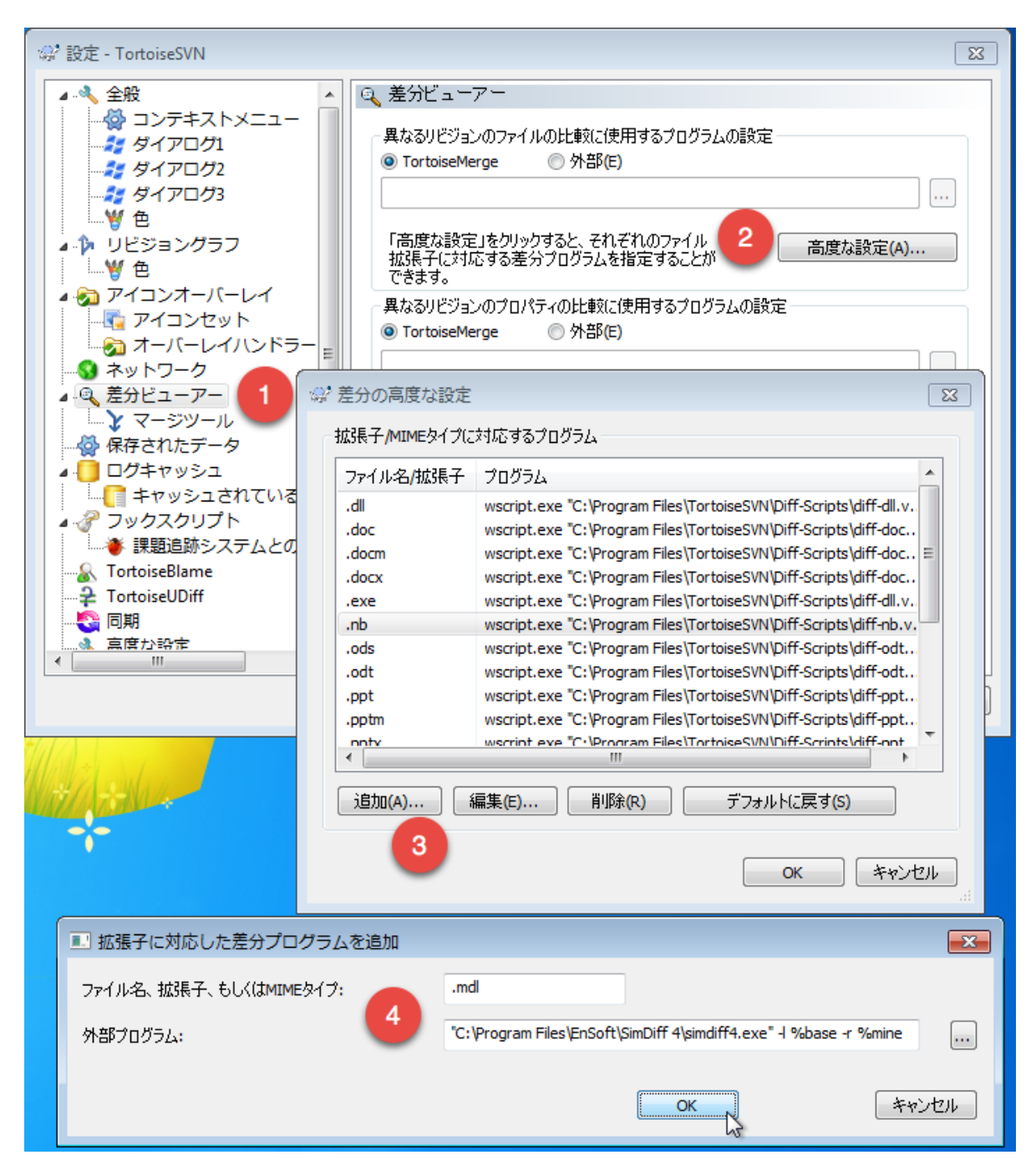

### **SimDiff4** をマージツールとして設定する

#### 使用するコマンドは、以下の通りです。

"C:\Program Files\EnSoft\SimDiff4\simdiff4.exe" –merge –b %base –l %mine – r %theirs -o %merged

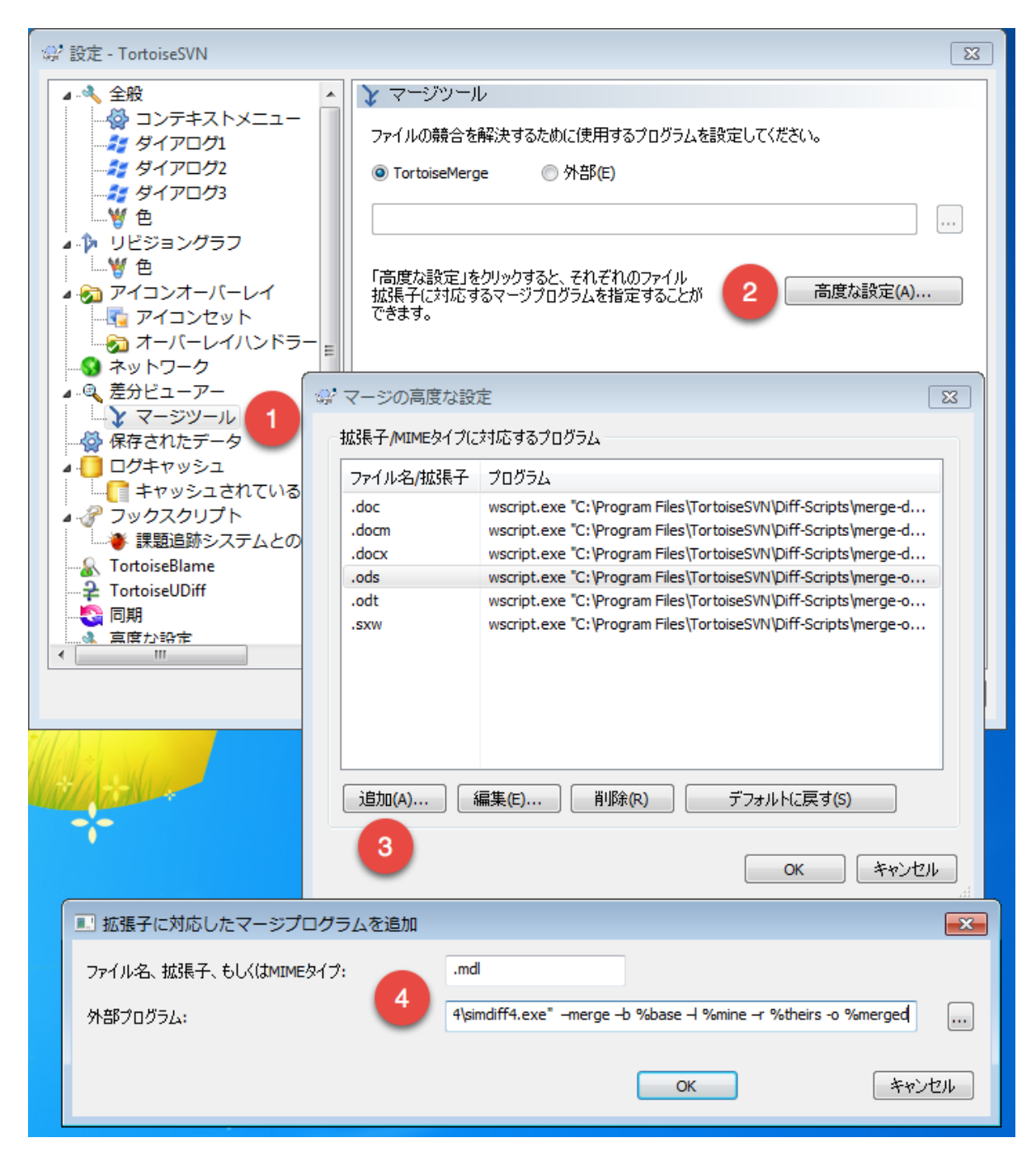